# **Supplemental Notes**

# **Meta-View Agent and Host for MPE/iX**

### **Introduction**

Meta-View Performance Manager for MPE/iX from Lund Performance Solutions is the successor to Lund's SOS/3000 Performance Advisor. This document contains detailed information about the differences between SOS and Meta-View. In particular it covers the specific changes between version G.03l of SOS/3000 and versions I.02a and later of Meta-View for MPE/iX.

This document is available on the Meta-View Performance Manager Product CD included with the Meta-View product shipment. It is also available on the documentation page of the Lund website at:

#### **http://www.lund.com/support/documentation.html**

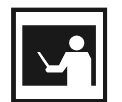

These Supplemental Notes apply only if you are currently running SOS, the predecessor to Meta-View.

### **Overview of Meta-View**

**NOTE**

Meta-View is the successor to Lund's SOS product on all platforms on which SOS is supported: MPE/iX, HP-UX and Solaris. Meta-View also supports two new host platforms: Linux and Windows. Meta-View retains the powerful collectors and host-based capabilities of SOS, and adds three powerful Java clients. Meta-View Web runs on Windows and UNIX systems. Meta-View Alert runs on Windows systems, and Meta-View Mobile, runs on PDAs (Palm OS and Pocket PC). Lund's popular graphic reporting tool, Performance Gallery Gold, is available as an add-on to the Meta-View suite.

Meta-View for MPE/iX comprises the following components:

#### **1 Meta-View Agent for MPE/iX**

This is the software that resides on a host to collect data, store it into SL files and serve it on demand to Meta-View clients. In SOS it is the SOSMONJ job that collects data and stores it to SL files. In Meta-View that function is performed by the MVMONJ job, and there is a new MVDATAJ job to read the data and serve it to clients.

#### **2 Meta-View Host for MPE/iX**

This is the interactive terminal-based program that runs on a host and displays data for that host in real time. It is typically used for performance troubleshooting. In SOS the program is named SOS.PUB.LPS. In Meta-View it is MVHOST.MVPGMS.LUND.

#### **3 Meta-View Web**

This is a graphical client program that runs on a Java virtual machine. This is currently available for Windows PC and UNIX clients.

#### **4 Meta-View Mobile**

This is a graphical client program that runs on a Java virtual machine on Palm OS or Pocket PC PDAs (Personal Digital Assistants).

### **5 Meta-View Alert**

This is an alerting program that runs on a Java virtual machine on a Windows system.

## **Meta-View Agent and Host for MPE/iX**

The components of Meta-View that reside on the HP e3000 are Meta-View Agent and Host for MPE/iX. Together these components are the former SOS/3000 product, but with the following significant enhancements and modifications:

- **1** The MVDATAD program, the MVDATAJ job and data files have been added to serve data over the network for the new real-time clients.
- **2** The product files now reside in the LUND account rather than the LPS account. Lund will cease using the LPS account in favor of the more readily recognized Lund name. In the future, other Lund products will reside in the LUND account rather than the LPS account.
- **3** Most files have been moved from the PUB group to other groups. The files that remain in the PUB group are files that are common to all Lund products, such as license files. The new group names begin with the letters "MV" for Meta-View. The new groups are: MVDATA (data and Help files), MVJOB (job files) and MVPGMS (program files). The SAMPLE group that existed in SOS has been renamed MVSAMPLE in Meta-View. The LOGFILES and HANDLERS groups are unchanged (the HANDLERS group is for procedure exit handlers and is shared with other Lund products, such as Shadow D/R).
- **4** File names have been changed to remove the "SOS" name. For instance, the online SOS program is now MVHOST.
- **5** Programs have been modified to look for files by their new names and locations.
- **6** The comments and commands in job streams have been modified appropriately to accommodate these changes.

### **ImageStats and the Meta-View Release**

You may know that SOS had been enhanced with the ImageStats feature that collects, displays and logs TurboIMAGE statistics. These enhancements are included in Meta-View. However, the enhancements are still not production-ready, and will not run without a special license. If you are interested in being a beta test site for these enhancements, please notify **support@lund.com**.

### **Meta-View Installation Procedures**

The Meta-View Agent and Host for MPE/iX are installed together on an MPE/iX system. The installation procedures for Meta-View are very similar to those for SOS, and the installation instructions guide you through them. The installation instructions are a separate document that is shipped with the product tape. It is also available on the Meta-View Performance Manager Product CD, and from the documentation page of the Lund Performance Solutions website at http://www.lund.com/support/documentation.html.

Installation consists of two main steps.

- **1** The files on the product tape are restored to the PRODUCT and INSTALL groups of the LPS account.
- **2** The installation script INSTALL.INSTALL.LPS is executed. The Meta-View files are installed into the LUND account rather than the LPS account that held SOS.

If you are using any Lund products other than Meta-View and the Lund Toolboxes, you will need to retain the LPS account. If Meta-View is the only Lund product you are using, the LPS account can be purged once needed files are moved to the LUND account. In the future, all Lund products except the Toolboxes will run in the LUND account, and product installation will also be done from that account.

The installation script provides two new capabilities to ease the transition from SOS to Meta-View. The first of these will move SOS files from the LPS account to the LUND account for use by Meta-View. This is discussed in the section ["Moving Files to the New Lund Account."](#page-2-0) The second new capability will remove SOS files from your system. This is discussed in the section ["Removing SOS from Your System."](#page-4-0)

### <span id="page-2-0"></span>**Moving Files to the New Lund Account**

If you are upgrading from SOS to Meta-View, there will most likely be files in the LPS account that should be moved over to the new LUND account.

- **•** Meta-View can read the log files created by SOS, but the log files (patterns PR@ and SL@) need to be moved from LOGFILES.LPS to LOGFILES.LUND.
- **•** The SOS configuration files, SOSADVIC, SOSKIP and RCITEMS can also be read by Meta-View, but they must be given their new names. It is necessary to copy or rename the files as described in the next table.

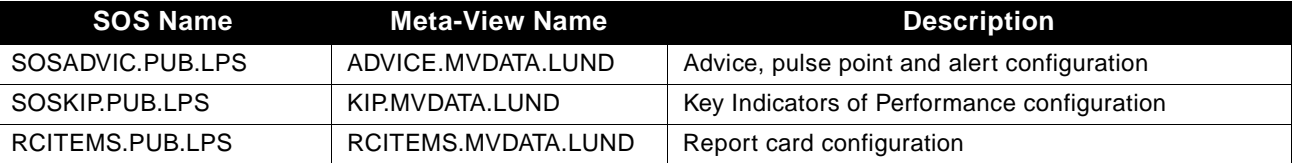

**•** The configuration file PFGITEMS has changed significantly in Meta-View. If you have made modifications to the SOS version of this file (not likely), you must reapply the changes to the Meta-View version of the file.

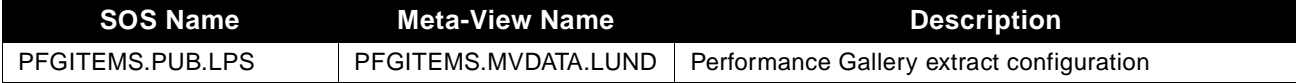

The installation script will offer to copy the log files from the LPS account to the LUND account. If you want to retain the historical data collected by SOS, we recommend that you allow the script to do this. It will also offer to move each of the configuration files except PFGITEMS. If you have modified an SOS configuration file under its original SOS name, then we recommend you allow the script to move it. However, please read the comments below regarding configuration files that have been saved under new names.

If you want, you can postpone moving files until after installation. You can either move the files yourself using standard MPE/iX techniques, or use the CNVRTSOS script to move them for you:

### **:HELLO MANAGER.SYS;PARM = -1 :XEQ CNVRTSOS.INSTALL.LPS**

This script offers exactly the same file movement options as are offered by the installation script. Just as with the installation script, you should run this script while logged on as MANAGER.SYS. The logon should use the PARM = -1 parameter to deactivate UDCs (user defined commands) that might interfere with the script.

It is possible that you have customized one or more of these configuration files and/or saved a file under a different name than the default name used by SOS. For example, you might have customized SOSADVIC and saved it under the name SOSADVIC.CUSTOM.LPS. If you have done this, then you almost certainly have one or more file equations in job streams or scripts that point to the modified file. This is because SOS will try to open SOSADVIC as SOSADVIC.PUB.LPS, and a file equation would be necessary to have it open your modified file. The file equation would be:

### **:FILE SOSADVIC.PUB.LPS = SOSADVIC.CUSTOM.LPS**

In such a case you might wish to move the file to a new group that you create, CUSTOM.LUND. Give it the name ADVICE.CUSTOM.LUND and change the file equation to:

### **:FILE ADVICE.MVDATA.LUND = ADVICE.CUSTOM.LUND**

Note that the left side of the equation changes because of the file name change introduced by Meta-View, and the right side changes because of the change in the actual file name.

If you have created other SOS-related files or groups in the LPS account, we recommend that you move them to the LUND account.

### **Moving SOS Jobs to Meta-View**

SOS has twelve job stream files that are used for various purposes, such as collecting data, converting data from Scope files to SL files, extracting data for Forecast or Performance Gallery, creating report cards, etc. Meta-View has the same twelve, but with new names, and adds a new job to provide data to the new Meta-View clients. The next table shows the SOS name, the Meta-View name and a description for each job file.

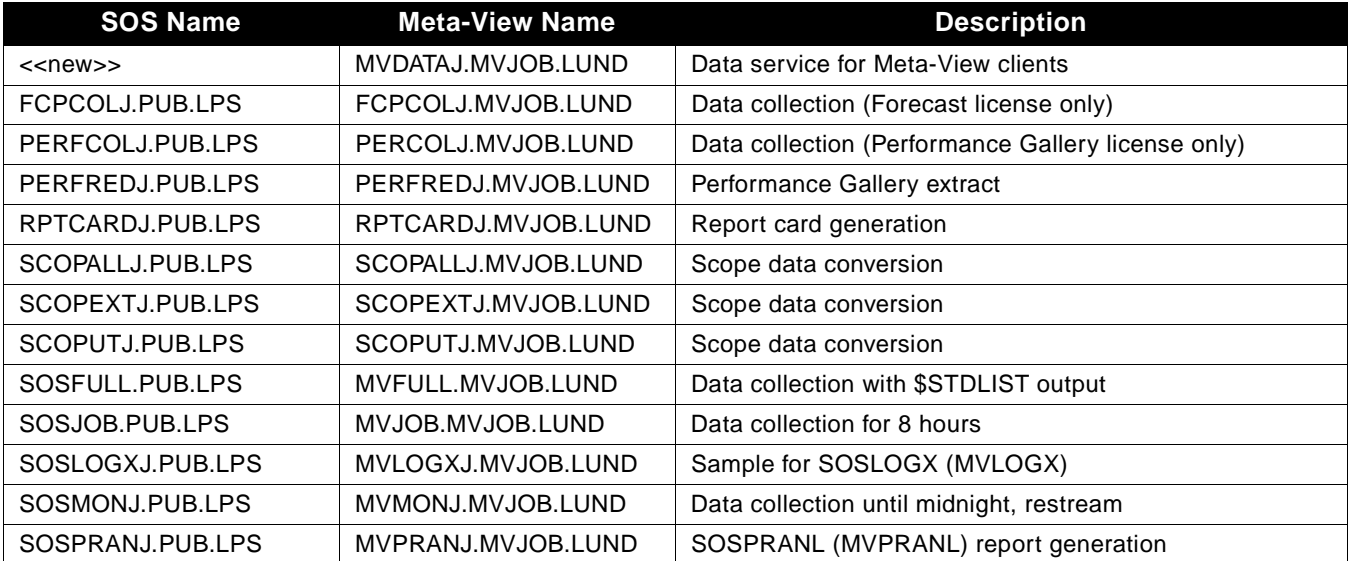

Most likely you are running one of the data collection jobs such as SOSMONJ, or a modified version of one of them. The SOSMONJ job works as provided, but many customers modify it. Often the modified job is saved under a different name to prevent it from being overwritten the next time SOS is updated.

Unfortunately, installing an updated version of SOS requires one to recustomize the collection job. This is because the collection program run by the job reads parameters from \$STDIN (the job stream itself) and the parameters that SOS reads sometimes change with the new version of SOS. Therefore, the proper procedure is to take the new job supplied with Meta-View and modify it as desired.

In order to properly transition from SOS to Meta-View, you will need to know what SOS jobs you have been running, and then provide corresponding jobs for Meta-View. The proper procedure is as follows:

- **1** Identify the SOS jobs you are running.
- **2** For each SOS job you have, find the corresponding Meta-View job.
- **3** Customize the Meta-View job to your preferences and save it under a new name to prevent it from being overwritten on subsequent updates.

## <span id="page-4-0"></span>**Removing SOS from Your System**

The Meta-View for MPE/iX installation script will offer to purge SOS files from the LPS account. If you don't do this at installation time, you can do so at a later time by executing these commands:

#### **:HELLO MANAGER.SYS;PARM = -1**

#### **:XEQ REMOVSOS.INSTALL.LPS**

As with other scripts, you should run this script logged on as MANAGER.SYS with the PARM = -1 parameter. We suggest that you retain SOS on your system until you are comfortable that you have succeeded in making the transition to Meta-View.

### **Meta-View Groups in the LUND Account**

The groups used by Meta-View in the LUND account are:

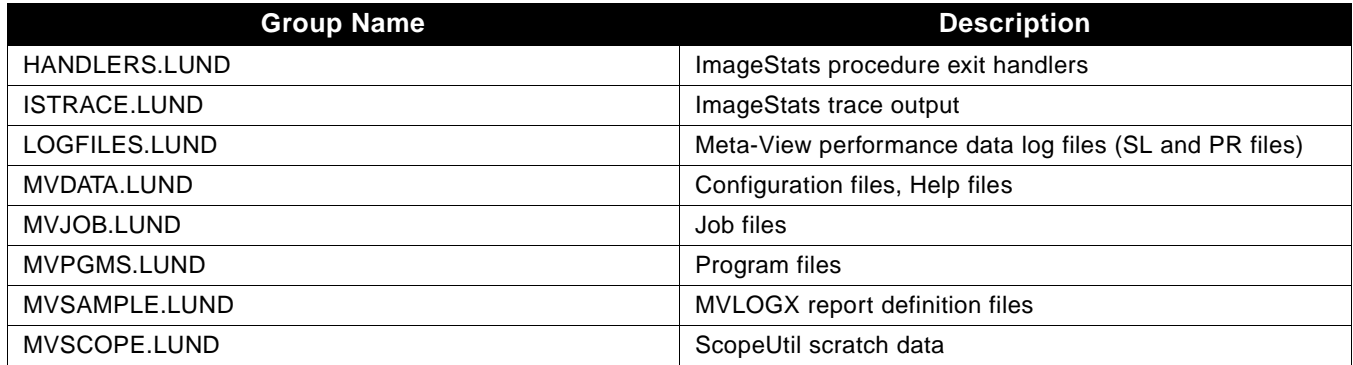

# **File Changes in Meta-View**

The following table shows the file changes from SOS Performance Manager to Meta-View Performance Manager. The table is sorted by the SOS file name. If that name is "<<new>>" the file was not part of SOS and is new with Meta-View. If the Meta-View name is "<<removed>>", then the SOS file is not a part of Meta-View.

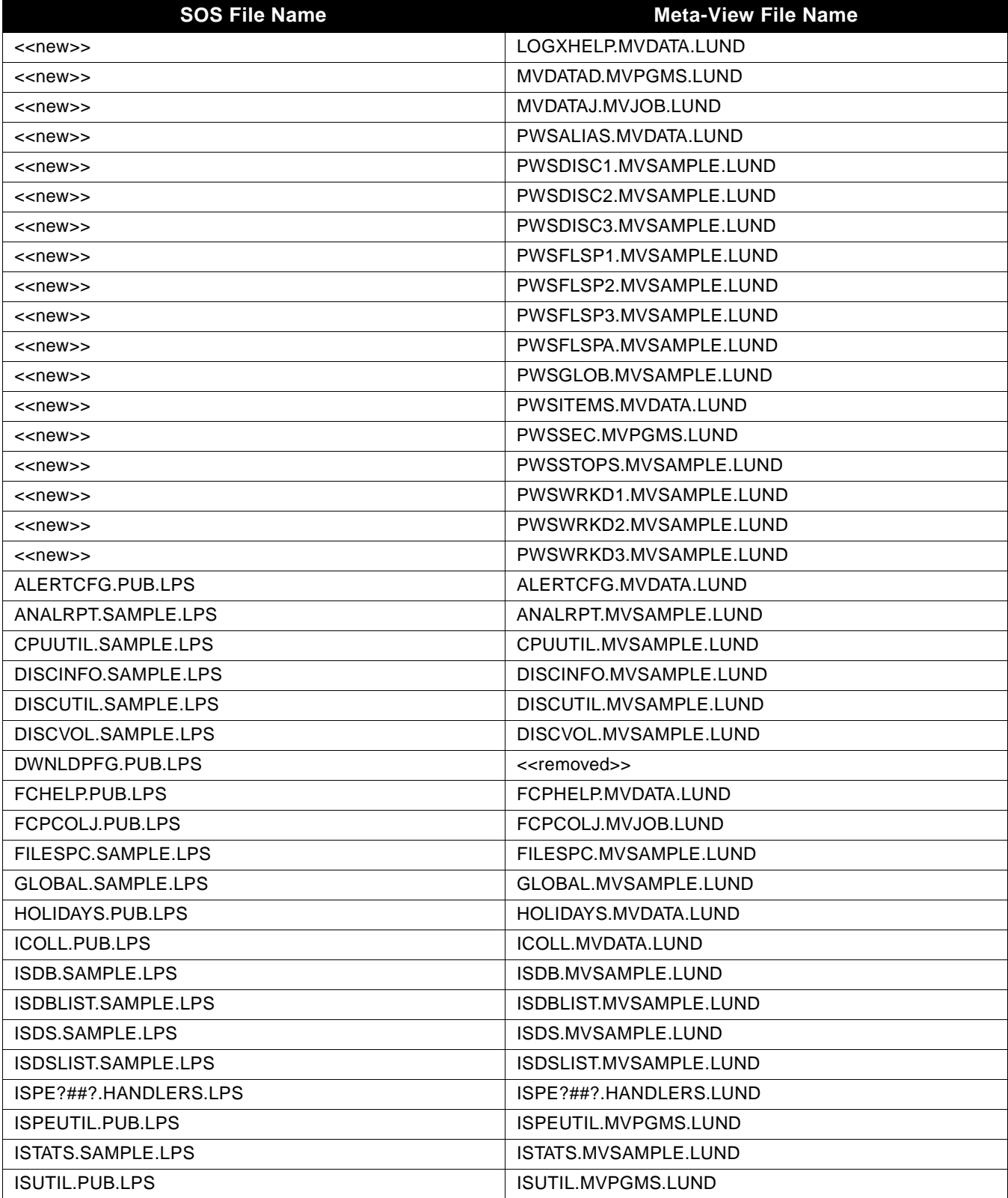

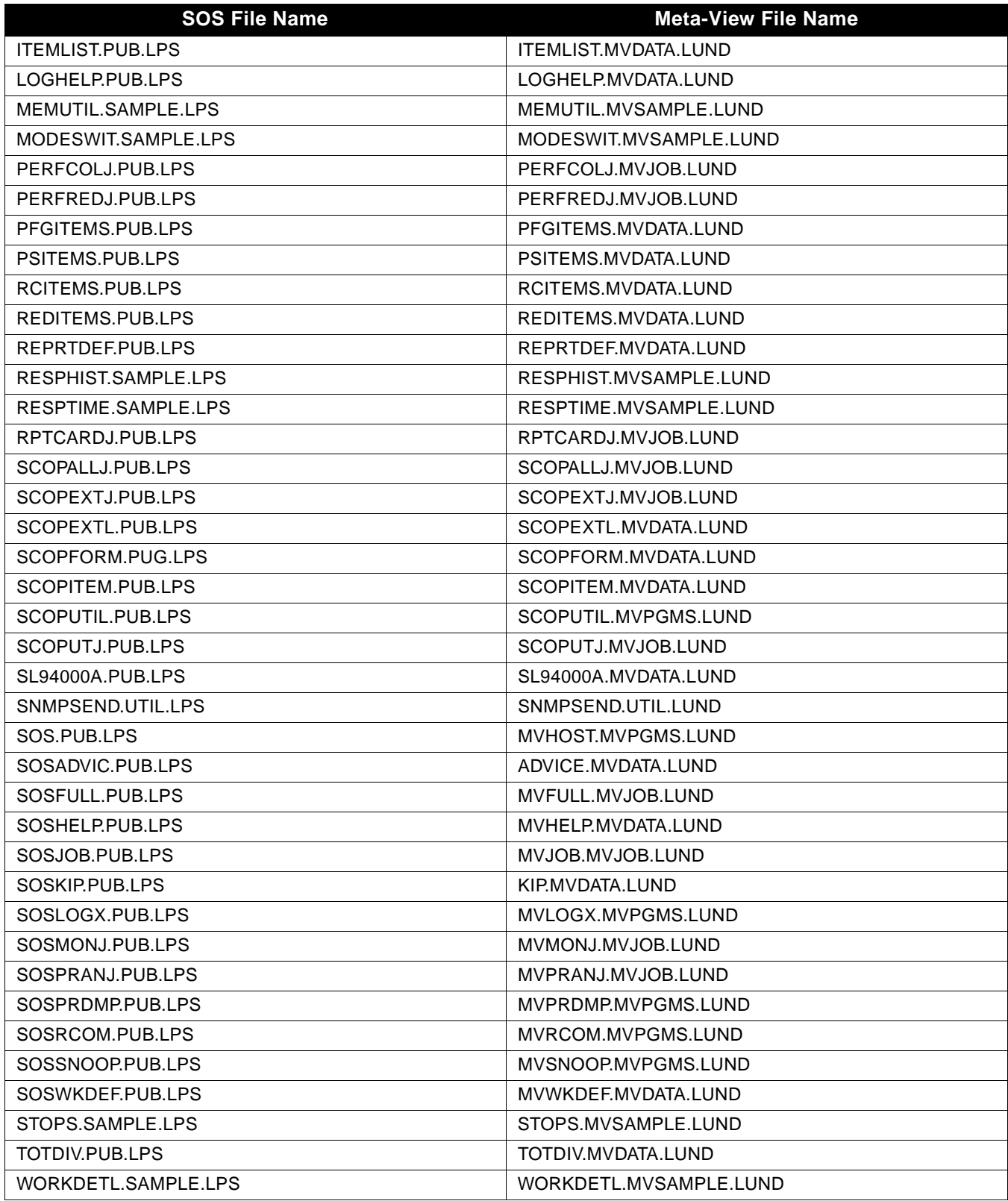

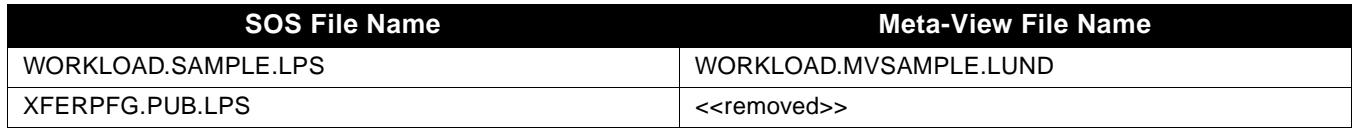